# 【提供 另一款操作較簡易的 螢幕錄影程式】

很抱歉,昨天介紹的【螢幕錄影程式】Free cam,對於使用學校筆電的老師,好像都會遇到只能錄 一次的問題。

因此,我找了另外一款,比較好上手,儲存的速度也比較快,而且是中文介面,還有書筆功能,可 以在您桌面上的 word 或 ppt 上圈畫重點。

### 程式 連結如下:

https://www.apowersoft.tw/free-online-screen-recorder

### ⚫ 步驟一 點開連結後先點【開始錄製】 **(**不要點下載用戶端**)** ↓

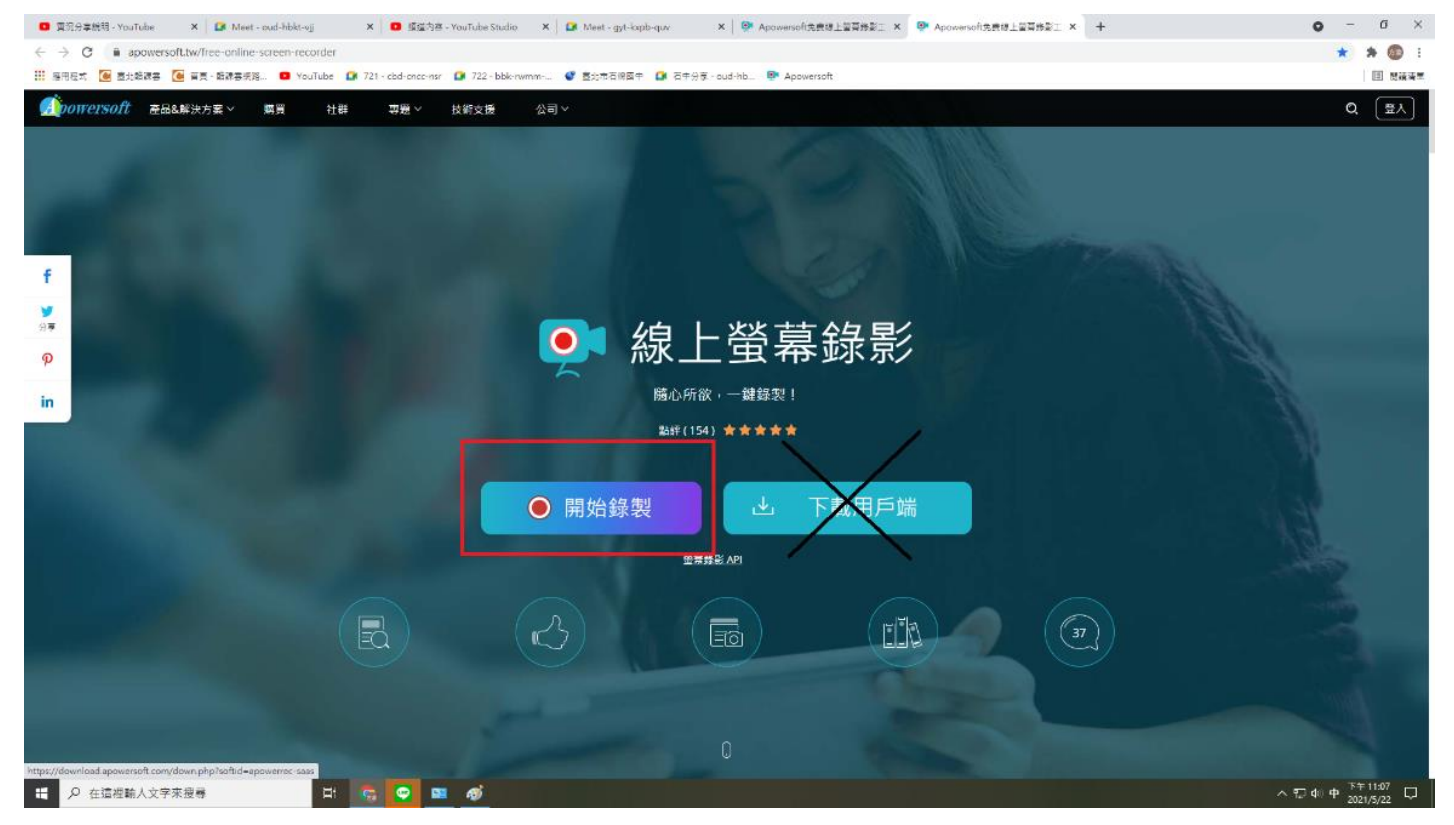

# ⚫ 步驟二 接著點【下載啟動器】,然後按左下角有個【**exe** 執行擋】

出現一排工具列後,最右邊有三個點點,下排中文字是【更多】,點開裡面有個【設置】,可以更改 原始設定(視個人需求,不一定要改)

#### ⚫ 步驟三

記得調整中間【系統聲音】,選第三個【系統聲音和麥克風】才能同時收到電子書聲音和您使用麥克 風講解的聲音 ↓

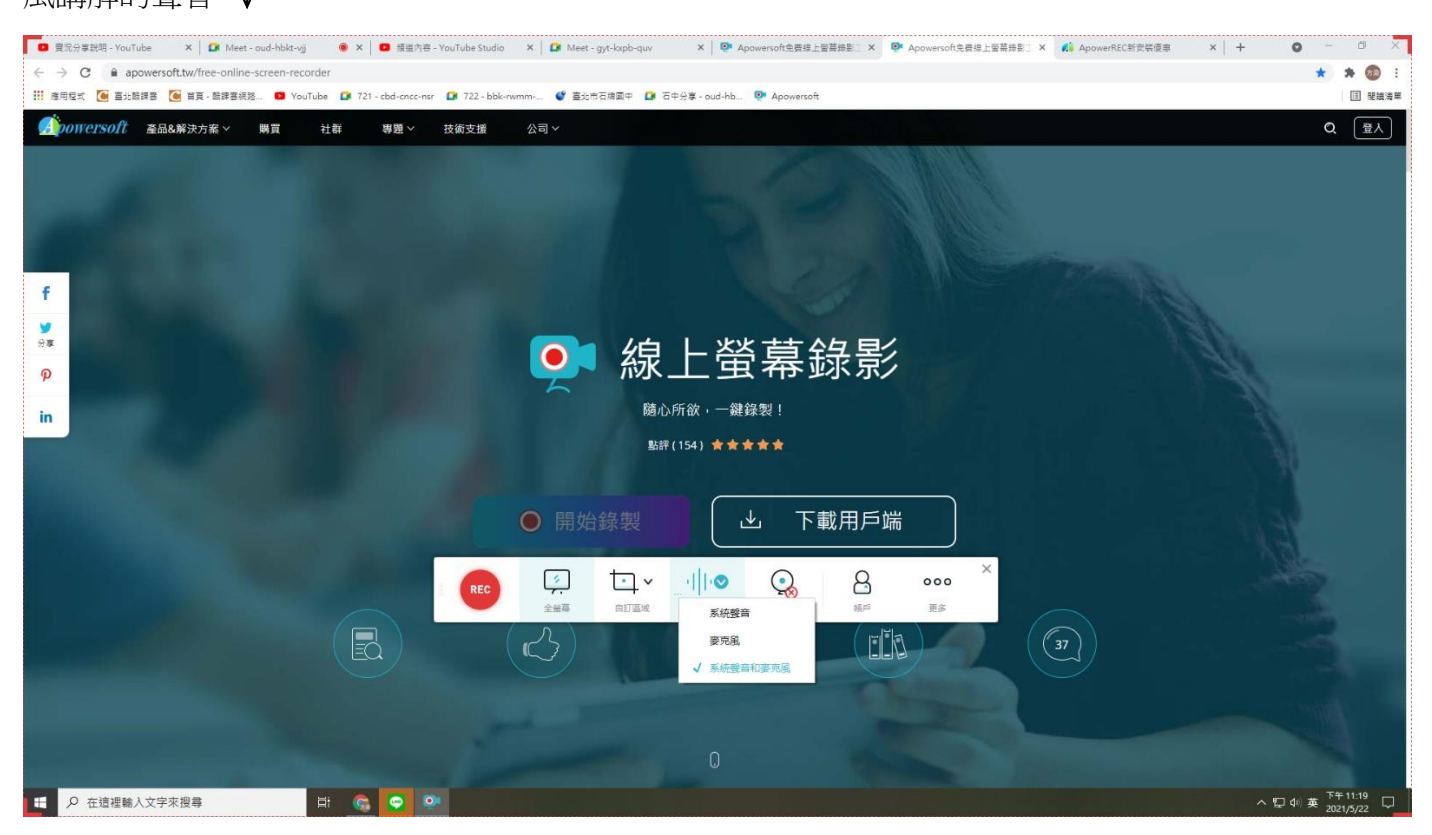

⚫ 步驟四 錄完之後,在右下角【長得像磁碟片那個】按儲存,或是您要上傳到雲端也可以 ↓

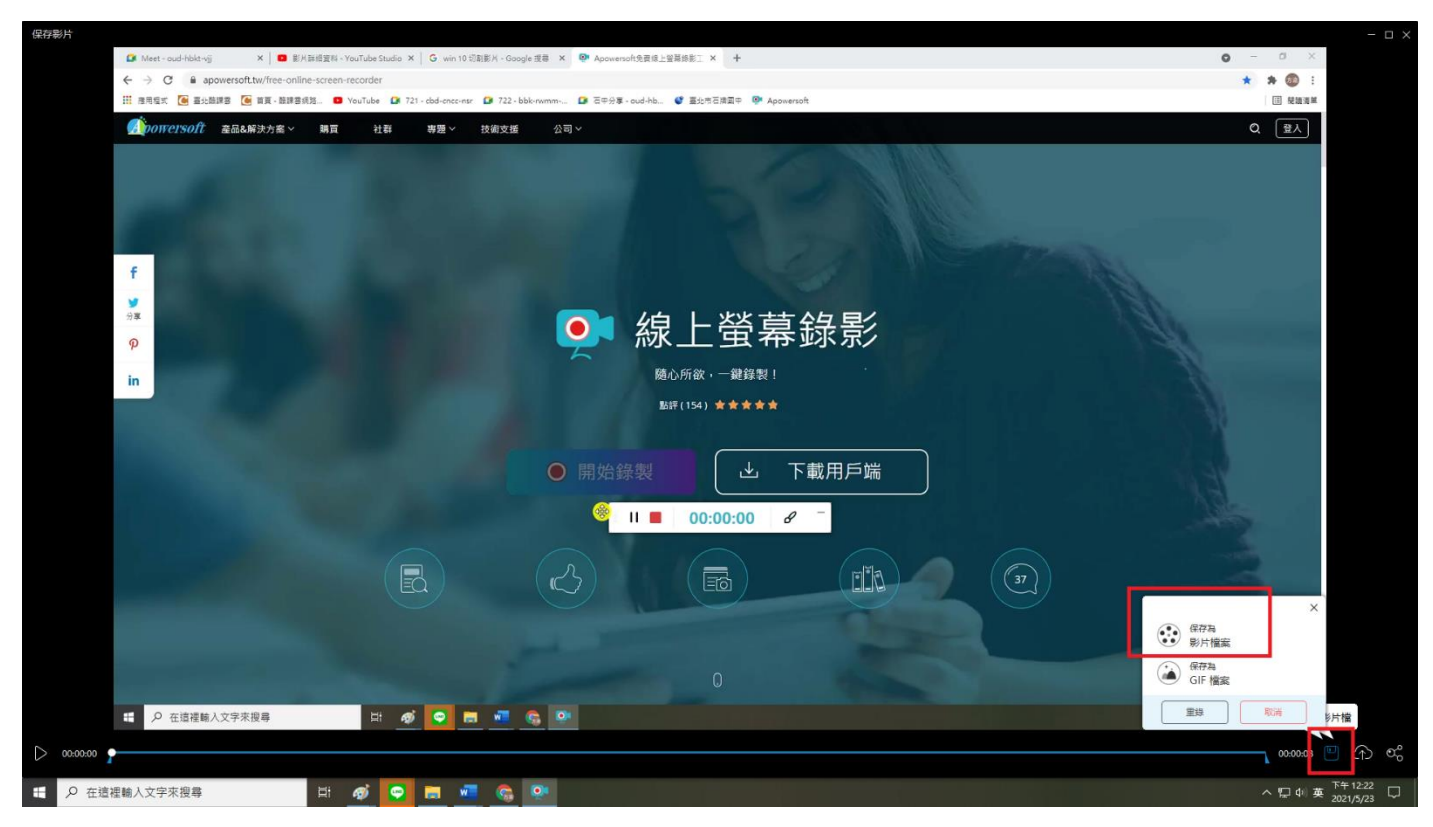

## ※小提醒

1 之後要再次錄影時,只要再點那個網址就可以了,為方便起見,也可以把網址加在自己的書籤 頁。2.記得每次錄都要做步驟三的動作喔!我自己忘記好幾次,便只錄到螢幕裡的聲音,沒有講解 聲。